# **AFNI & FMRI** Introduction, Concepts, Principles

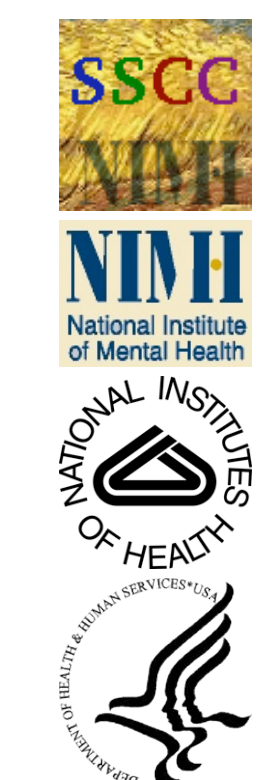

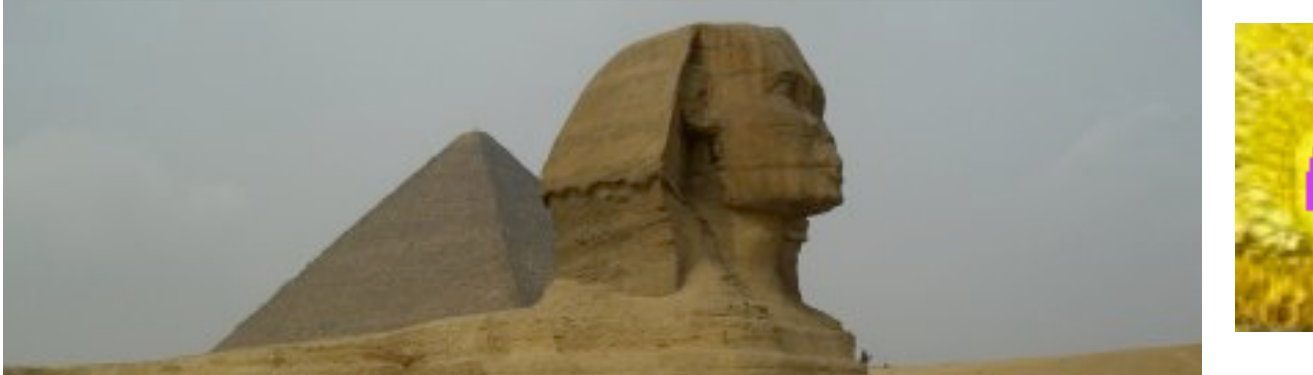

#### **Analysis of Functional Neurolmages Robert W Cox, PhD**

Released under the GNU General Public License Version 2 (GPL) [or any later GPL version]

AFNI is a research tool.

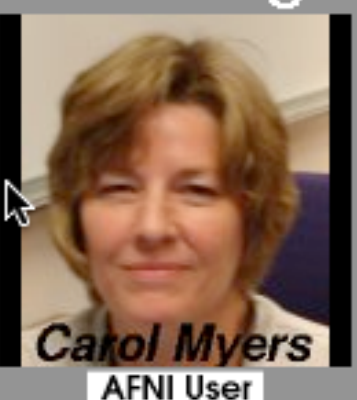

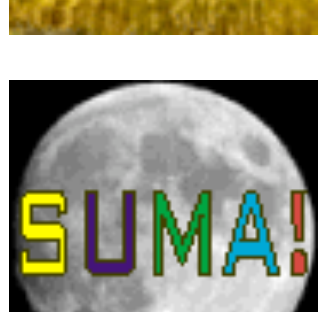

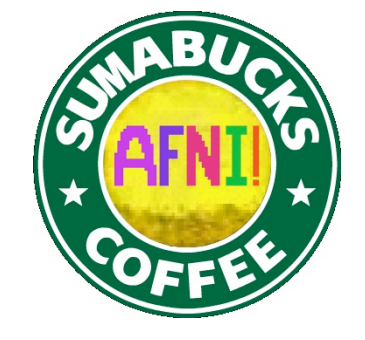

**Clinical uses are not supported or advised.** 

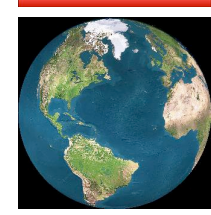

**http://afni.nimh.nih.gov/afni**

#### **AFNI** = **A**nalysis of **F**unctional **N**euro**I**mages

- Developed to provide an environment for FMRI data analyses
	- And a platform for development of new software
- **AFNI** refers to both the program of that name and the entire package of external programs and plugins (more than 200)
- Important principles in the development of AFNI:
	- Allow user to stay close to the data and view it in many different ways
	- Give users the power to assemble pieces in different ways to make customized analyses
		- o "With great power comes great responsibility"

#### — **to understand the analyses and the tools**

- "Provide mechanism, not policy"
- Allow other programmers to add features that can interact with the rest of the package

#### Principles (and Caveats) We**\*** Live By

- Fix significant bugs as soon as possible
	- But, we define "significant"
- Nothing is secret or hidden (AFNI is open source)
	- But, possibly not very well documented or advertised
- Release early and often
	- All users are beta-testers for life
- Help the user (message board; consulting with NIH users)
	- Until our patience expires
- Try to anticipate users' future needs
	- What we think you will need may not be what you actually end up needing

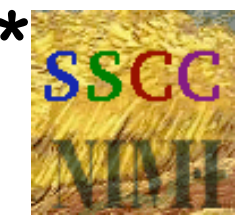

#### Before We Really Start

- AFNI has many programs and they have many options
- Assembling the programs to do something useful and good seems confusing (OK, *is* confusing) when you start
- To help overcome this problem, we have "super-scripts" that carry out important tasks
	- Each script runs multiple AFNI programs
	- We recommend using these as the basis for FMRI work o When you need help, it will make things simpler for us *and* for you if you are using these scripts
- **afni** proc.py = Single subject FMRI pre-processing and time series analysis for functional activation
	- **uber\_subject.py** = GUI for **afni\_proc.py**
- **align epi anat.py** = Image alignment (registration), including anatomical-EPI, anatomical-anatomical, EPI-EPI, and alignment to atlas space (Talairach/MNI)

## Synopsis of This Talk

- **Quick introduction to FMRI physics and physiology**
	- So you have *some* idea of what is going on in the scanner and what is actually being measured
		- o Most of the slides for this talk are "hidden" only visible in the download, not in the classroom

#### • **Overview of basic AFNI concepts**

 Datasets and file formats; Realtime input; Controller panels; SUMA; Batch programs and Plugins

#### • **Brief discussion of FMRI experimental designs**

- Block, Event-Related, Hybrid Event-Block
- But this is *not* a course in how to design your FMRI experimental paradigm

#### • **Outline of standard FMRI processing pipeline (AFNI-ized)**

- Keep this in mind for the rest of the class!
- Many experiments require tweaking this "standard" collection of steps to fit the design of the paradigm and/or the inferential goals

# **Quick Intro to MRI and FMRI**

#### **Physics and Physiology**

(in pretty small doses)

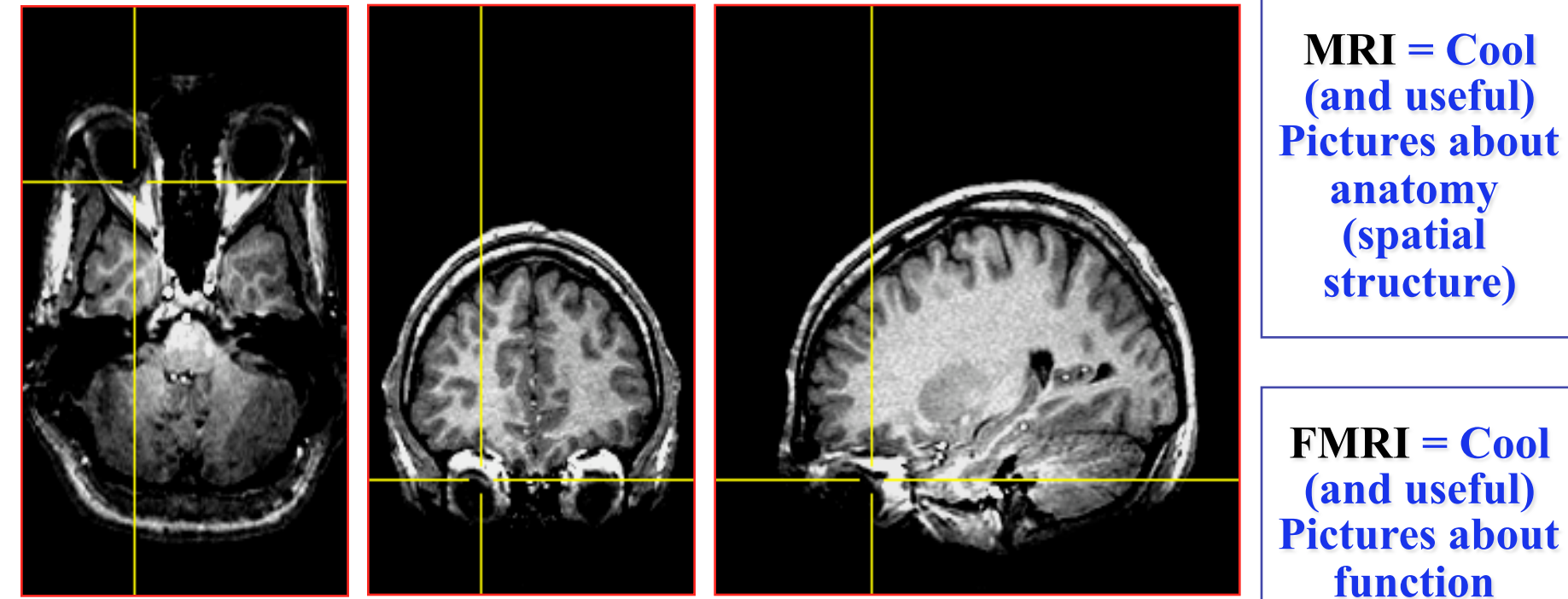

**2D slices extracted from a 3D (volumetric) image [resolution about 1×1×1 mm ; acquisition time about 10 min]** **(temporal structure)** 

### Synopsis of MRI

- 1) Put subject in big magnetic field  $B<sub>0</sub>$  (and leave him there) Magnetizes the H nuclei in water  $(H<sub>2</sub>O)$
- 2) Transmit radio waves (RF) into subject [about 3 ms] Perturbs the magnetization of the water
- 3) Turn off radio wave transmitter
- 4) Receive radio waves re-transmitted by subject's H nuclei Manipulate re-transmission with magnetic fields during this *readout* interval [10-100 ms]
	- Radio waves transmitted by H nuclei are sensitive to magnetic fields both those imposed from outside and **those generated inside the body:** Magnetic fields generated by tissue components — **both on the micro and macro scales** — change the data and so change the computed image
- 5) Store measured radio wave data vs. time Now go back to 2) to get some more data [many many times]
- 6) Process raw radio wave data to reconstruct images Allow subject to leave scanner (optional)

# *B*0 *=* Big Field Produced by Main Magnet

- Purpose is to align H protons in  $H_2O$  (little magnets)
- Units of *B* are *Tesla* (Earth's field is about 0.00005 Tesla)
	- Typical field used in FMRI is 3 Tesla

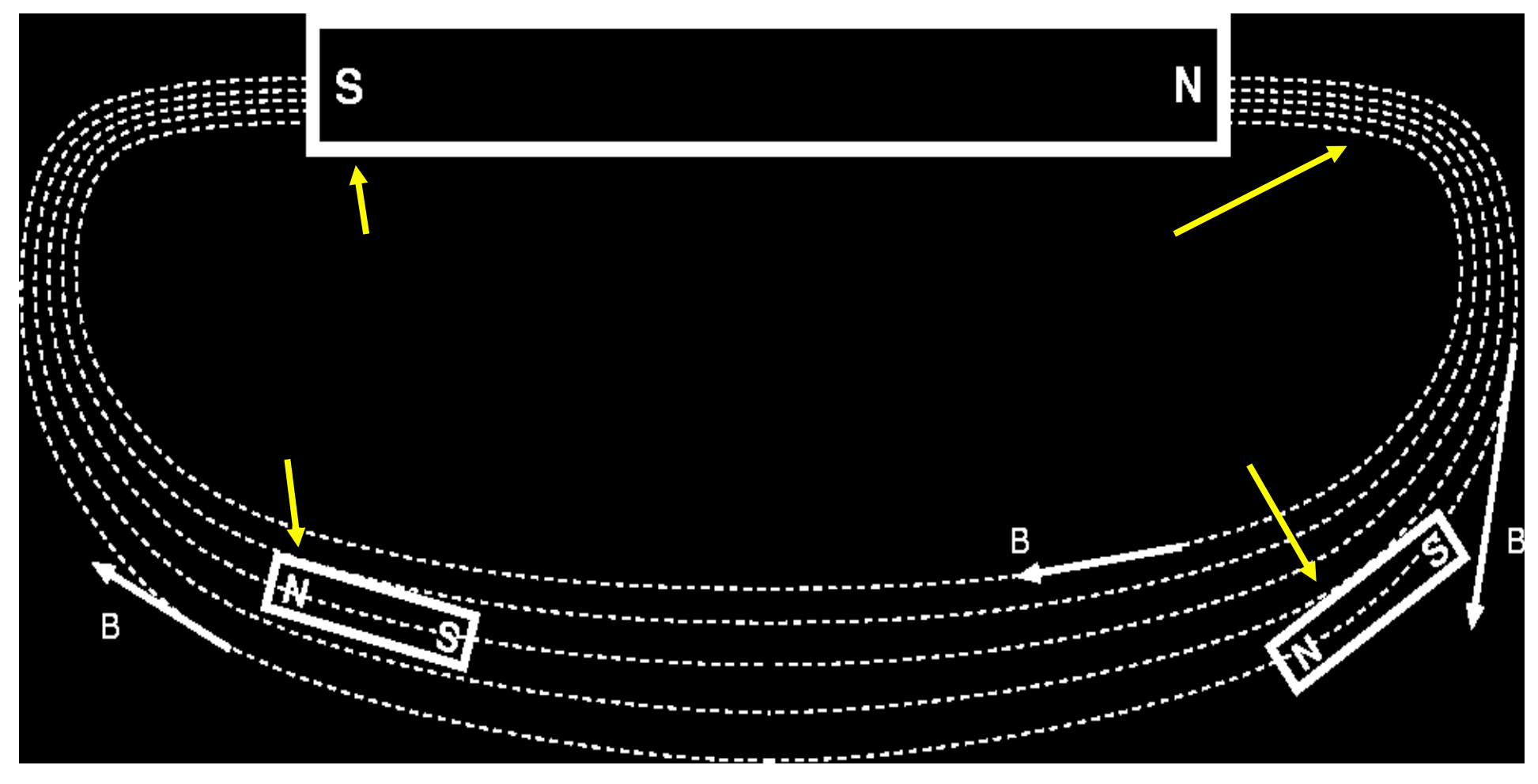

–9– net M

Subject is magnetized

- Small  $B_0$  produces small net magnetization *M*
- Thermal energy tries to randomize alignment of proton magnets

net M

Larger  $B_0$  produces larger net magnetization *M*, lined up with  $B_0$ 

Reality check: **0.0003%** of protons aligned per Tesla of  $B_0$ 

#### Precession of Magnetization *M*

- Magnetic field *B* causes *M* to rotate ("precess") about the direction of *B* at a frequency proportional to the size of *B* — 42 million times per second (42 MHz), per Tesla of *B* 
	- $\blacksquare$  127 MHz at  $B = 3$  Tesla  $-$  range of radio frequencies

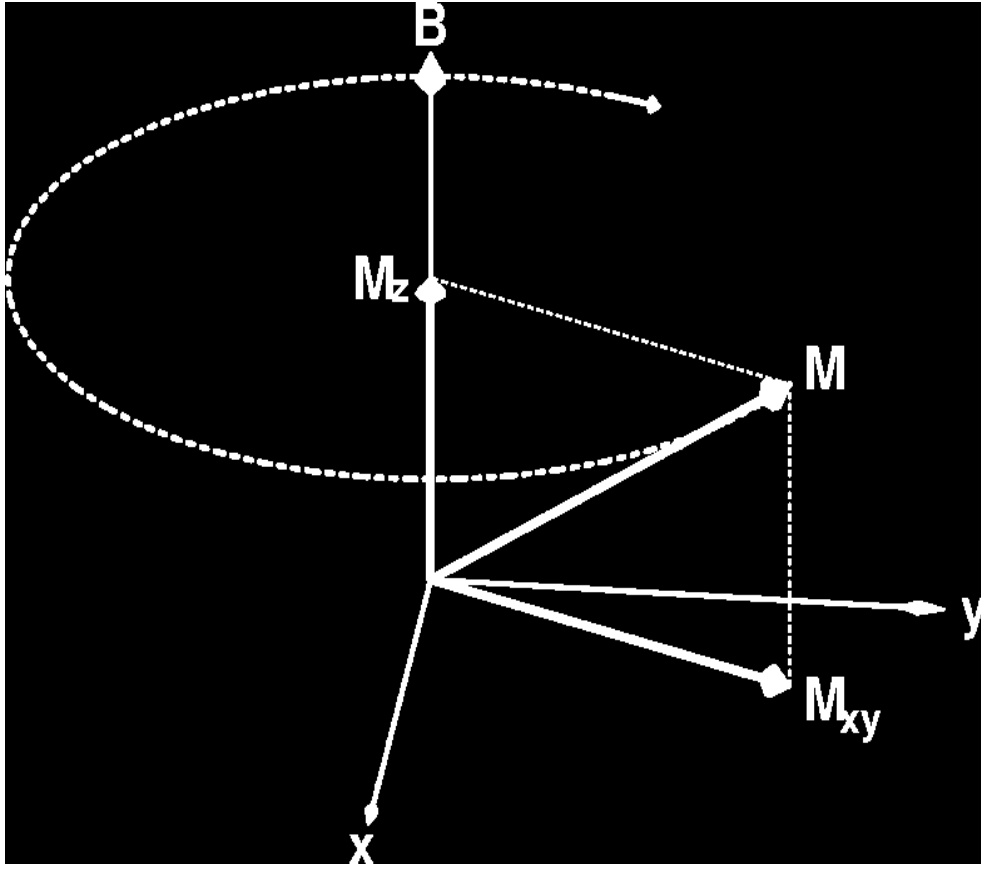

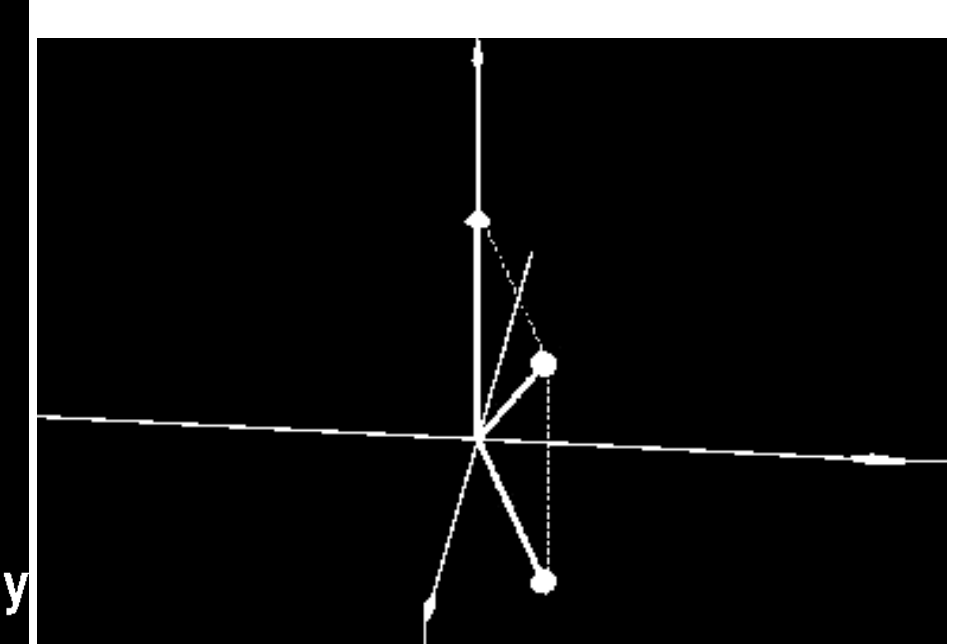

N.B.: part of *M* parallel to *B* ( $M_z$ ) does not precess

# $B_1$  = Excitation (Transmitted) RF Field

- Left alone, *M* will align itself with *B* in about 2–3 s
	- $\rightarrow$  No precession  $\rightarrow$  no detectable signal
- So don't leave it alone: apply (transmit) a magnetic field B<sub>1</sub> that fluctuates at the precession frequency (radio frequency= $RF$ ) and that points perpendicularly to  $B_0$

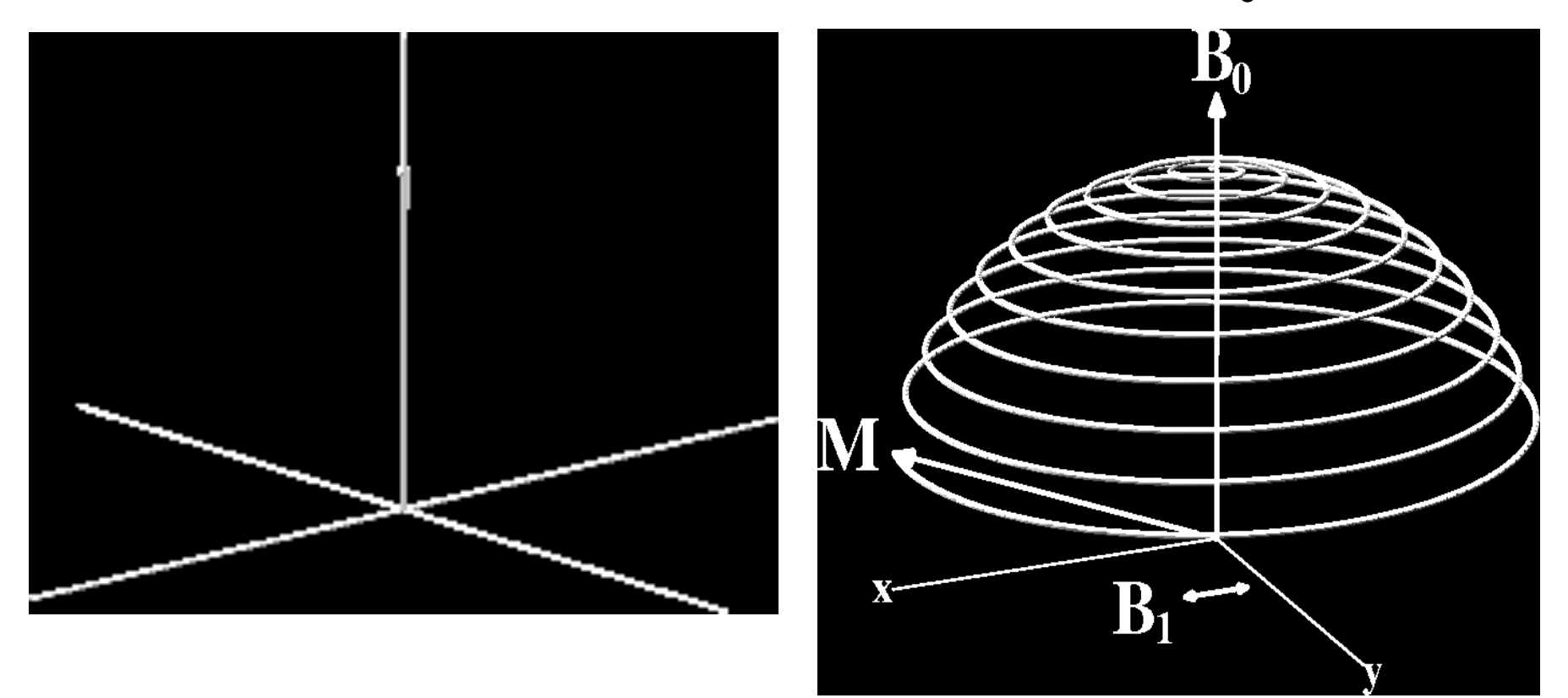

#### Readout RF

• When excitation RF is turned off, *M* is left pointed off at some angle to  $B<sub>0</sub>$  [*flip angle*]

![](_page_11_Figure_2.jpeg)

- Precessing part of M [M<sub>xv</sub>] is like having a magnet rotating around at very high speed (at RF speed: millions of revs/second)
- Will generate an oscillating voltage in a coil of wires placed around the subject — this is magnetic *induction*
- This voltage is the *RF signal* = the raw data for MRI
	- At each instant *t*, can measure one voltage *V*(*t*), which is proportional to the sum of all transverse  $M_{xy}$  inside the coil
	- Must separate signals originating from different regions
		- By reading out data for 5-60 ms, manipulating *B* field, being clever …
		- Then have **image** of  $M_{xy}$  = map of how much signal from each **voxel**

#### Relaxation: Nothing Lasts Forever

- In the absence of external  $B_1$ , M will go back to being aligned with static field  $B_0$  = *relaxation*
- Part of *M* perpendicular to  $B_0$  shrinks  $[M_{xy}]$ 
	- This part of *M* = *transverse magnetization*
	- It generates the detectable RF signal
	- The relaxation of  $M_{xy}$  during readout affects the image
- Part of *M* parallel to  $B_0$  grows back  $[M_z]$ 
	- This part of *M* = *longitudinal magnetization*
	- Not directly detectable, but is converted into transverse magnetization by external  $B_1$ 
		- o Therefore, M<sub>z</sub> is the *ultimate* source of the NMR signal, but is not the *proximate* source of the signal

![](_page_12_Figure_10.jpeg)

Time scale for this relaxation is called T2 or T2\*  $= 20 - 40$  ms in brain

Time scale for this relaxation is called T1  $= 500 - 2500$  ms

# Material Induced Inhomogeneities in *B*

- Adding a non-uniform object (like a person) to  $B_0$  will make the total magnetic field *B* non-uniform
	- This is due to *susceptibility*: generation of extra magnetic fields in materials that are immersed in an external field
	- *Diamagnetic* materials produce negative *B* fields [most tissue]
	- *Paramagnetic* materials produce positive *B* fields [deoxyhemoglobin]
- Makes the H nuclei RF frequency non-uniform in space, which affects the image intensity and quality
	- For large scale (100+ mm) inhomogeneities, scanner-supplied nonuniform magnetic fields can be adjusted to "even out" the ripples in *B —* this is called *shimming*
	- Non-uniformities in *B* bigger than voxel size  $(\approx 1-3$  mm) distort (spatially warp) whole image
	- Non-uniformities in *B* smaller than voxel size affect voxel "brightness"

–14–

#### The Concept of Contrast (or Weighting)

- **Contrast** = difference in RF signals emitted by water protons — between different tissues
- Example: gray-white contrast is possible because rate that magnetization returns to normal after RF transmit is different between these two types of tissue

![](_page_14_Picture_3.jpeg)

![](_page_14_Picture_4.jpeg)

# Types of Contrast Used in Brain FMRI

- T1 contrast at high spatial resolution
	- Technique: use very short timing between RF shots (small *TR*) and use large flip angles
	- Useful for anatomical reference scans
	- 5-10 minutes to acquire 256×256×128 volume
	- 1 mm resolution easily achievable
		- o finer voxels are possible, but acquisition time increases a lot
- T2 (spin-echo) and T2<sup>\*</sup> (gradient-echo) contrast
	- Useful for functional activation studies
	- $\cdot$  100 ms per 64×64 2D slice  $\rightarrow$  2-3 s to acquire whole brain
	- 4 mm resolution
		- o better is possible with better gradient system, and/or multiple RF readout coils

# What is Functional MRI?

A

• 1991: Discovery that MRI-measurable signal increases a few % *locally* in the brain subsequent to increases in neuronal activity (Kwong, *et al*.)

![](_page_16_Figure_2.jpeg)

# How FMRI Experiments Are Done

- Alternate subject's neural state between 2 (or more) conditions using sensory stimuli, tasks to perform, ...
	- Can only measure relative signals, so must look for *changes* in the signal between the conditions
- Acquire MR images repeatedly during this process
- Search for voxels whose NMR signal time series (up-anddown) matches the stimulus time series pattern (on-and-off)
- FMRI data analysis is basically pattern matching *in time*
- Signal changes due to neural activity are small
	- Need 500 or so images in time series (in each slice)  $\rightarrow$ takes 30 min or so to get reliable activation maps
		- Usually break image acquisition into shorter " runs " to give the subject and scanner some break time
	- Other small effects can corrupt the results  $\rightarrow$  postprocess the data to reduce these effects & *be careful*
- Lengthy computations for image recon and temporal pattern matching  $\rightarrow$  data analysis usually done offline

#### Some Sample Data Time Series

• 16 slices,  $64\sqrt{2}64$  matrix, 68 repetitions (TR=5 s)

–19–

• Task: phoneme discrimination: 20 s "on", 20 s "rest"

![](_page_18_Figure_3.jpeg)

![](_page_19_Picture_0.jpeg)

![](_page_19_Figure_1.jpeg)

**68 points in time 5 s apart; 16 slices of 6464 images**

#### Sample Data Time Series

- 64×64 matrix (TR=2.5 s; 130 time points per imaging run)
- Somatosensory task: 27 s "on", 27 s "rest"
- Note that this is **really** good data

**pattern of expected BOLD signal**

![](_page_20_Figure_5.jpeg)

One echo-planar image

One anatomical image, with voxels that match the pattern given a color overlay

![](_page_20_Picture_8.jpeg)

#### Why (and How) Does NMR Signal Change With Neuronal Activity?

- There must be something that affects the water molecules *and/or* the magnetic field inside voxels that are "active"
	- neural activity changes blood flow and oxygen usage
	- $\bullet$  blood flow changes which  $H_2O$  molecules are present
	- and *also* changes the magnetic field locally because oxygenated hemoglobin and de-oxygenated hemoglobin have different magnetic properties
- FMRI is thus at least *doubly* indirect from physiology of interest (synaptic activity)
	- also is much slower: 4-6 seconds after neurons
	- also "smears out" neural activity: cannot resolve 10-100 ms timing of neural sequence of events

# Neurophysiological Changes & FMRI

- There are 4 changes caused by neural activty that are currently observable using MRI:
- Increased Blood Flow
	- New protons flow into slice from outside
	- More protons are aligned with  $B_0$
	- Equivalent to a shorter T1 (as if protons are realigned faster)
	- NMR signal goes up [mostly in arteries]
- Increased Blood Volume (due to increased flow)
	- Total deoxyhemoglobin increases (as veins expand)
	- Magnetic field randomness increases [more paramagnetic stuff in blood vessels]
	- NMR signal goes down [near veins and capillaries]
- **BUT**: "Oversupply" of oxyhemoglobin after activation
	- Total deoxyhemoglobin decreases
	- Magnetic field randomness decreases [less paramag stuff]
	- NMR signal goes up [near veins and capillaries]
	- **This is the important effect for FMRI as currently practiced**
- Increased capillary perfusion
	- Most inflowing water molecules exchange to parenchyma at capillaries
		- <sup>o</sup> i.e., the water that flows into a brain capillary is *not* the water that flows out!
	- Can be detected with perfusion-weighted imaging methods
	- This factoid is also the basis for <sup>15</sup>O water-based PET
	- May someday be important in FMRI, but is hard to do now

![](_page_24_Figure_0.jpeg)

#### **BOLD** Contrast

- **BOLD** = **B**lood **O**xygenation **L**evel **D**ependent
- Amount of deoxyhemoglobin in a voxel determines how inhomogeneous that voxel's magnetic field is at the scale of the blood vessels (and red blood cells) = micro structure
- Increase in oxyhemoglobin in veins after neural activation means magnetic field becomes more uniform inside voxel
	- So NMR signal goes up (T2 and T2\* are larger), since it doesn't decay as much during data readout interval
	- So MR image is brighter during "activation" (a little)
- **Summary**:
	- NMR signal increases 4-6 s after "activation", due to hemodynamic (blood) response
	- Increase is same size as noise, so need lots of data

–26–

#### Fundamental AFNI Concepts

- Basic unit of data in AFNI is the dataset  $\blacklozenge$ *Jargon!*
	- A collection of 1 or more 3D arrays of numbers
		- o Each entry in the array is in a particular spatial location in a 3D grid  $(a$  voxel = 3D pixel)
		- o Image datasets: each array holds a collection of slices from the scanner
			- Each number is the signal intensity for that particular voxel
		- o Derived datasets: each number is computed from other dataset(s)
			- e.g., each voxel value is a *t*-statistic reporting "activation" significance from an FMRI time series dataset, for that voxel

*Jargon!*

■ Each 3D array in a dataset is called a sub-brick ●

![](_page_26_Figure_9.jpeg)

![](_page_26_Figure_10.jpeg)

–27–

#### Quick Sample of AFNI: Analysis

• Script to analyze one imaging run (5 min) of data from one subject **[ cd AFNI\_data6/afni ; tcsh quick.s1.afni\_proc ] afni\_proc.py -dsets epi\_r1+orig -copy\_anat anat+orig \ -tcat\_remove\_first\_trs 2 \ ............> -do block align -regress\_stim\_times quick.r1\_times.txt \**   $\cdot \cdot$  -regress basis 'BLOCK(20,1)'  **-execute**  Stimulus timing in file quick.r1 times.txt **0 30 60 90 120 150 180 210 240 270 20 s** of stimulus per block, starting at the given times • FMRI data in file epi r1+orig < Anatomical volume in file **anat+orig** • **Actions**: Align slices in time; align Anat to EPI; motion correct EPI; blur in space; activation analysis (thru time) in each voxel

–28–

#### Quick Sample of AFNI: Viewing Results

![](_page_28_Figure_1.jpeg)

# What's in a Dataset: Numbers

- Different types of numbers can be stored in datasets
	- 8 bit bytes (e.g., from grayscale photos)
- **16 bit short** integers (e.g., from MRI scanners)
- **32 bit floats** (e.g., calculated values)
	- 24 bit RGB color triples (e.g., JPEGs from your digital camera!)
	- 64 bit complex numbers (e.g., for the physicists in the room)
	- Different sub-bricks are allowed to have different numeric types and I mean this
		- But this is *not* recommended
		- Will occur if you "catenate" two dissimilar datasets together (e.g., using **3dTcat** or **3dbucket** commands)

<sup>o</sup> Programs will display a warning to the screen if you try this

# What's in a Dataset: Header

- Besides the voxel numerical values, a dataset also contains auxiliary information, including (some of which is optional):
	- *xyz* dimensions of each voxel (in mm)
	- Orientation of dataset axes; for example, *x*-axis=R-L, *y*-axis=A-P, *z-*axis=I-S  $=$  axial slices (we call this orientation "RAI")
	- Location of dataset in scanner coordinates
		- o Needed to overlay one dataset onto another
		- o Very important to get right in FMRI, since we deal with many datasets
	- Time between sub-bricks, for 3D+time datasets
		- o Such datasets are the basic unit of FMRI data (one per imaging run)
	- Statistical parameters associated with each sub-brick
		- o e.g., a *t*-statistic sub-brick has degrees-of-freedom parameter stored
		- o e.g., an *F*-statistic sub-brick has 2 DOF parameters stored

![](_page_30_Picture_12.jpeg)

*Jargon!*

### AFNI Dataset Files - 1

- AFNI formatted datasets are stored in 2 files
	- . The .HEAD file holds all the auxiliary information
	- The .BRIK file holds all the numbers in all the sub-bricks
- Datasets can be in one of 3 coordinate systems (AKA views)
	- Original data or **+orig view:** from the scanner
	- AC-PC aligned or +acpc view:
		- o Dataset rotated/shifted so that the anterior commissure and posterior commissure are horizontal (*y*-axis)*,* the AC is at (*x*,*y*,*z*)=(0,0,0), and the hemispheric fissure is vertical (*z*-axis)
	- Talairach or +tlrc view:
		- o Dataset has also been rescaled to conform to the Talairach-Tournoux atlas dimensions (R-L=136 mm; A-P=172 mm; I-S=116 mm)
		- o AKA Talairach or Stererotaxic coordinates
		- o Not quite the same as MNI coordinates, but very close

# AFNI Dataset Files - 2

- AFNI dataset filenames consist of 3 parts
	- The user-selected prefix (almost anything) *Jargon!*
	- The view (one of +orig, +acpc, or +tlrc)
	- The suffix (one of .HEAD or .BRIK)
	- Example: **BillGates+tlrc.HEAD** and **BillGates+tlrc.BRIK**
	- When creating a dataset with an AFNI program, you supply the prefix; the program supplies the rest
- AFNI programs can *read* datasets stored in several formats
	- ANALYZE (.hdr/.img file pairs); i.e., from SPM, FSL
	- MINC-1 (.mnc); i.e., from mnitools
	- CTF (.mri, .svl) MEG analysis volumes
	- ASCII text  $(.1D)$  numbers arranged into columns
	- Have conversion programs to write out MINC-1, ANALYZE, ASCII, and NIfTI-1.1 files from AFNI datasets, if desired

#### NIfTI Dataset Files

- NIfTI-1.1 (.nii or .nii.gz) is a new standard format that AFNI, SPM, FSL, BrainVoyager, et al., have agreed upon
	- Adaptation and extension of the old ANALYZE 7.5 format
	- Goal: easier interoperability of tools from various packages
- All data is stored in 1 file (cf. **http://nifti.nimh.nih.gov/**)
	- 348 byte header (extensions allowed; AFNI uses this feature)
	- Followed by the image numerical values
	- Allows 1D–5D datasets of diverse numerical types
	- . nii.gz suffix means file is compressed (with gzip)
- AFNI now reads and writes NIfTI-1.1 formatted datasets
	- **To write**: when you give the prefix for the output filename, end it in "**.nii**" or "**.nii.gz**", and all AFNI programs will automatically write NIfTI-1.1 format instead of .HEAD/.BRIK
	- **To read**: just give the full filename ending in ".nii" or ".nii.gz"

–34–

#### Dataset Directories

- Datasets are stored in directories, also called sessions
	- All the datasets in the same session, in the same view, are presumed to be aligned in *xyz*-coordinates
		- o Voxels with same value of (*x*,*y*,*z*) correspond to same brain location
	- Can overlay (in color) any one dataset on top of any other one dataset (in grayscale) from same session
		- o Even if voxel sizes and orientations differ
	- Typical AFNI contents of a session directory are all data derived from a single scanning session for one subject
		- o Anatomical reference (T1-weighted SPGR or MP-RAGE volume)
		- o 10-20 3D+time datasets from FMRI EPI functional runs
		- o Statistical datasets computed from 3D+time datasets, showing activation (you hope and pray)
		- o Datasets transformed from +orig to +tlrc coordinates, for comparison and conglomeration with datasets from other subjects

# Getting and Installing AFNI

- AFNI runs on Unix systems: Linux, Sun, Mac OS X
	- Can run under Windows with Cygwin Unix emulator <sup>o</sup> This option is really just for trying it out — not for production use*!*
- **If you are at the NIH**: SSCC can install AFNI and update it on your system(s)
	- You must give us an account with *ssh* access
- You can download precompiled binaries from our Website
	- **http://afni.nimh.nih.gov/afni**
	- Also: documentation, message board, humor, data, …
- You can download source code and compile it
- AFNI is updated fairly frequently, so it is important to update occasionally
	- We can't help you with old versions*!*

# AFNI at the NIH Scanners

- AFNI can take 2D images in "realtime" from an external program and assemble them into 3D+time datasets slice-byslice
- Jerzy Bodurka (ex-FMRIF) has set up the GE Excite-based scanners (3 Ts, 1.5 T, and 7 T) to start AFNI automagically when scanning, and send reconstructed images over as soon as they are available:
	- For immediate display (images and graphs of time series)
	- **Plus**: graphs of estimated subject head movement
- Goal is to let you see image data as they are acquired, so that if there are any big problems, you can fix them right away
	- Sample problem: someone typed in the imaging field-ofview (FOV) size wrong (240 cm instead of 24 cm), and so got garbage data, *but only realized this too late* (after scanning 8 subjects this way) — *D*'*oh!*

#### A Quick Overview of AFNI

- Starting AFNI from the Unix command line
	- **afni** reads datasets from the current directory
	- **afni dir1 dir2** … reads datasets from directories listed
	- **afni -R** reads datasets from current directory and from all directories below it
- AFNI also reads file named **.afnirc** from your home directory
	- Used to change many of the defaults
		- o Window layout and image/graph viewing setup; popup hints; whether to compress .BRIK files when writing
		- o cf. file **README.environment** in the AFNI documentation
- Also can read file **.afni.startup** script to restore the window layout from a previous run
	- Created from **Define Datamode->Misc->Save Layout** menu
		- o cf. file **README.driver** for what can be done with AFNI scripts

–38–

#### **AFNI controller window at startup**

![](_page_38_Figure_1.jpeg)

![](_page_39_Figure_0.jpeg)

#### AFNI Image Viewer

![](_page_39_Figure_2.jpeg)

#### **Disp** and **Mont** control panels

 $\bigcirc$   $\bigcirc$   $\bigcirc$   $\bigtimes$  Display Options

 $\triangle$  No Rotation  $\Diamond$  CCU 90  $\diamond$  Rot 180  $\Diamond$  CU 90

![](_page_39_Figure_4.jpeg)

#### AFNI Time Series Graph Viewer

![](_page_40_Figure_1.jpeg)

#### Define Overlay: Colorizing Panel (etc)

![](_page_41_Figure_1.jpeg)

#### Volume Rendering: an AFNI plugin

![](_page_42_Figure_1.jpeg)

#### **Staying Close to Your Data!**

![](_page_43_Picture_1.jpeg)

"ShowThru" rendering of functional activation: animation created with Automate and Save:aGif controls

#### Other Parts of AFNI

- Batch mode programs and scripts
	- Are run by typing commands directly to computer, or by putting commands into a text file (script) and later executing them
- Good points about batch mode
	- Can process new datasets exactly the same as old ones
	- Can link together a sequence of programs to make a customized analysis (a personalized pipeline)
	- Some analyses take a long time (are not interactive)
- Bad points about batch mode
	- Learning curve is "all at once" rather than gradual
	- If you are, like, under age 35, you may not know how to, like, type commands into a computer to make it do things o But we don't make you use punched cards or paper tape (yet)

–45–

# AFNI Batch Programs

- Many many important capabilities in AFNI are **only** available in batch programs
	- A few examples (of more than 100, from trivial to complex)
- **3dDeconvolve** + **3dREMLfit** = multiple *linear* regression on 3D+time datasets; fits each voxel's time series to activation model, tests these fits for significance (**3dNLfim** = nonlinear fitting)
- **3dvolreg** = 3D+time dataset registration, to correct for small subject head movements, and for inter-day head positioning
- **3dANOVA** + **3dLME** = 1-, 2-, 3-, and 4- way ANOVA/LME layouts: combining & contrasting datasets in Talairach space
- **3dcalc** = general purpose voxel-wise calculator (very useful)
- **3dsvm** = SVM multi-voxel pattern analysis program
- **3dresample** = re-orient and/or re-size dataset voxel grid
- **3dSkullStrip** = remove "skull" from anatomical dataset
- **3dDWItoDT** = compute diffusion tensor from DWI (nonlinearly)

–46–

# AFNI Plugins

- A plugin is an extension to AFNI that attaches itself to the interactive AFNI GUI
	- **Not** the same as a batch program (which runs by itself)
	- Offers a relatively easy way for a C programmer to add certain types of interactive functionality to AFNI
- **Draw Dataset** = ROI drawing (draws numbers into voxels)
- **Render [new]** = Volume renderer
- **Dataset#N** = Lets you plot multiple 3D+time datasets as overlays in an AFNI graph viewer (e.g., fitted models over data)
- **3dsvm** = Interactive version of SVM MVPA
- **RT Options** = Controls the realtime image acquisition capabilities of AFNI (e.g., graphing, registration)
- Plugout: a separate program that sends commands to AFNI to drive the display (sample scripts given in a later talk)

# SUMA, et alii

- **SUMA** is the AFNI surface mapper
	- For displaying surface models of cortex
		- o Surfaces from **FreeSurfer** (MGH) or **Caret** (Wash U) or **BrainVoyager** (Brain Innovation)

![](_page_47_Picture_4.jpeg)

- Can display functional activations mapped from 3D volumes to the cortical surface
- Can draw ROIs directly on the cortical surface <sup>o</sup> vs. AFNI: ROIs are drawn into the 3D volume
- SUMA is a separate program from AFNI, but can "**t**alk" with AFNI (like a plugout) so that volume & surface viewing are linked
	- Click in AFNI or SUMA to change focus point, and the other program jumps to that location at the same time
	- Functional (color) overlay in AFNI can be sent to SUMA for simultaneous display
- And much more  $-$  stayed tuned for the SUMA talks to come!

#### SUMA Teaser Movie

![](_page_48_Picture_1.jpeg)

Color from AFNI, Images from SUMA Images captured with the 'R' recorder function, then saved as animation with Save:aGif control

#### FMRI Experiment Design and Analysis

• **FMRI experiment design**

–50–

- **Event-related, block, hybrid event-block? [next slide]**
- **How many types of stimuli? How many of each type? Timing (intra- & inter-stim)?**
- **Will experiment show what you are looking for? (Hint: bench tests)**
- **How many subjects do you need? (Hint: the answer does** *not* **have 1 digit)**
- **Time series data analysis (individual subjects)**
	- **Assembly of images into AFNI datasets; Visual & automated checks for bad data**
	- **Registration of time series images (AKA motion correction)**
	- **Smoothing & masking of images; Baseline normalization; Censoring bad data**
	- **Catenation into one big dataset**
	- **Spatial normalization to Talairach-Tournoux atlas (or something like it; e.g., MNI)**
	- **Fit statistical model of stimulus timing+hemodynamic response to time series data**
		- <sup>o</sup> **Fixed-shape or variable-shape response models**
		- **Segregation into differentially activated blobs (i.e., what got turned on or off?)**
			- <sup>o</sup> **Threshold on statistic + clustering and/or Anatomically-defined ROI analysis**
		- **Visual examination of maps and fitted time series for validity and meaning**
- **Group analysis (inter-subject)**
	- **Smoothing of fitted parameters**
		- <sup>o</sup> **Automatic global smoothing + voxel-wise analysis or ROI averaging**
	- **ANOVA+ to combine and contrast activation magnitudes from the various subjects**
	- **Visual examination of results (usually followed by confusion)**
	- **Write paper, argue w/ boss, submit paper, argue w/referees, publish paper, …**

*All on one unreadable slide!*

**afni\_proc.py**

#### 3 Classes of FMRI Experiments

![](_page_50_Figure_1.jpeg)

# FMRI Experiment Design - 1

- Hemodynamic (FMRI) response
	- peak is 4-6 s after neural activation
	- width is 4-5 s for very brief  $(< 1$  s) activation

![](_page_51_Figure_4.jpeg)

110 110 100

- Block design experiments: Extended activation, or multiple closely-spaced  $( $2-3$  s) activations$ 
	- Multiple FMRI responses overlap and add up to something more impressive than a single brief blip (as in the picture above)
	- **But** can 't distinguish distinct but closely-spaced activations; example:
		- <sup>o</sup> Each brief activation is "**subject sees a face for 1 s, presses button #1 if male, #2 if female**" and faces come in every 2 s for a 20 s block, then 20 s of "**rest**", then a new faces block, etc.
		- <sup>o</sup> What to do about trials where the subject makes a mistake? These are presumably neurally different than correct trials, but there is no way to separate out the activations when the hemodynamics blurs so much in time.

# FMRI Experiment Design - 2

- Therefore: Event-related designs:
	- **SLOW**: Separate activations in time so can model the FMRI response from each separately, as needed (e.g., subject mistakes)
	- **RAPID**: Need to make inter-stimulus intervals vary ("jitter") if there is any potential time overlap in their FMRI response curves; e.g., if the events are closer than 12-15 s in time
		- o Otherwise, the tail of event #x always overlaps the head of event #x+1 in the same way, and as a result the amplitude of the response in the tail of  $#x$  can't be told from the response in the head of  $#x+1$

#### **Important note**!

- <sup>o</sup> You cannot treat every single event as a distinct entity whose response amplitude is to be calculated separately! (OK, you can try, but …)
- <sup>o</sup> You must still group events into classes, and assume that all events in the same class evoke the same response.
	- Approximate rule: 25**+** events per class (with emphasis on the ʻ**+**')
- <sup>o</sup> There is just too much noise in FMRI to be able to get an accurate activation map from a single event!
	- Caveat: you can analyze each event by itself, but then have to combine the many individual maps in some way to get any significance

# FMRI Experiment Design - 3

- Hybrid Block/Event-related designs:
	- The long "blocks" are situations where you set up some continuing condition for the subject
	- Within this condition, multiple distinct events are given and analyzed
	- Example:
		- o Event stimulus is a picture of a face
		- o **Block condition** is instruction on what the subject is to do when he sees the face:
			- Condition A: press button #1 for male, #2 for female
			- Condition B: press button  $#1$  if face is angry,  $#2$  if face is happy
		- <sup>o</sup> **Event stimuli** in the two conditions may be identical, or at least fungible
		- <sup>o</sup> It is the instructional+attentional modulation between the two conditions that is the goal of such a study
			- Perhaps you have two groups of subjects (patients and controls) which respond differently in bench tests
			- You want to find some neural substrates for these differences
			- So you can tell an enthralling story and become wildly famous

#### **3D Individual Subject Analysis**

![](_page_54_Figure_1.jpeg)

![](_page_55_Figure_0.jpeg)

#### **Other Educational Presentations**

- How to get images into AFNI or NIfTI format (program **to3d**)
- Detailed hands-on with using AFNI for data viewing (fun)
- Signal modeling & analysis: theory & hands-on (**3dDeconvolve**)
- Image registration (**3dvolreg**, et al.)
- Volume rendering hands-on (fun level=high)
- ROI drawing hands-on (fun level=extreme)
- Transformation to Talairach hands-on (fun level=low)
- Group analysis: theory and hands-on (**3dANOVA***<sup>x</sup> and beyond*)
- Experiment design
- FMRI analysis from start to end (the "soup to nuts" hands-on)
- SUMA hands-on (fun level=pretty OK)
- Surface-based analysis
- AFNI "Jazzercise" (practice sessions & directed exercises)

–57–

# Ongoing AFNI+SUMA Projects

- Complex ANOVA-like models for group analyses [**3dLME.R**]
	- Unbalanced designs, missing data, continuous covariates, multi-nested designs, …. (the list and the project don't really end)
- Changing **3dDeconvolve** to incorporate physiological noise cancellation, and correction for EPI time series autocorrelation [**3dREMLfit**], and … *This one is done!*
- More surface-based analysis tools
	- Especially for inter-subject (group) analyses
- Better EPI-anatomical registration tools [**3dAllineate**]
	- And nonlinear 3D inter-subject registration
- Integrating some external diffusion tensor (DTI) tools with AFNI (e.g., *DTIquery*)
- Integrating more atlas datasets (animal and human) into AFNI
- Semi-linear global deconvolution analysis

–58–